## Отзыв приглашения

После отправки приглашения, при необходимости, есть возможность его отозвать.

Если требуется удалить отправленное приглашение, зайдите Приглашения Исходящие. Наведите курсор на требуемую запись и нажмите Удал ить:

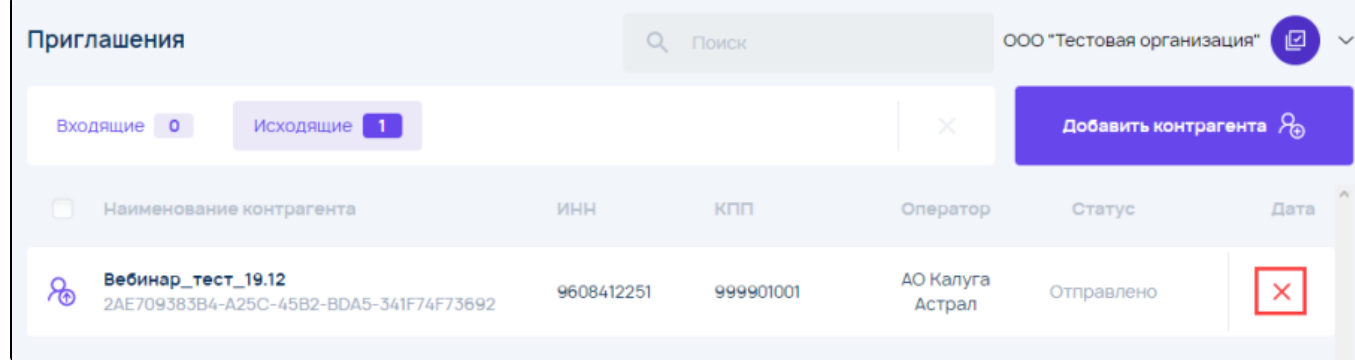

## Приглашение будет отозвано и удалено.

Исключение: отправленный запрос на роуминг отозвать невозможно.